## 1. Create New Account Code

## Finance > General Ledger > Chart of Accounts > New Account > New Account Code Details > Save

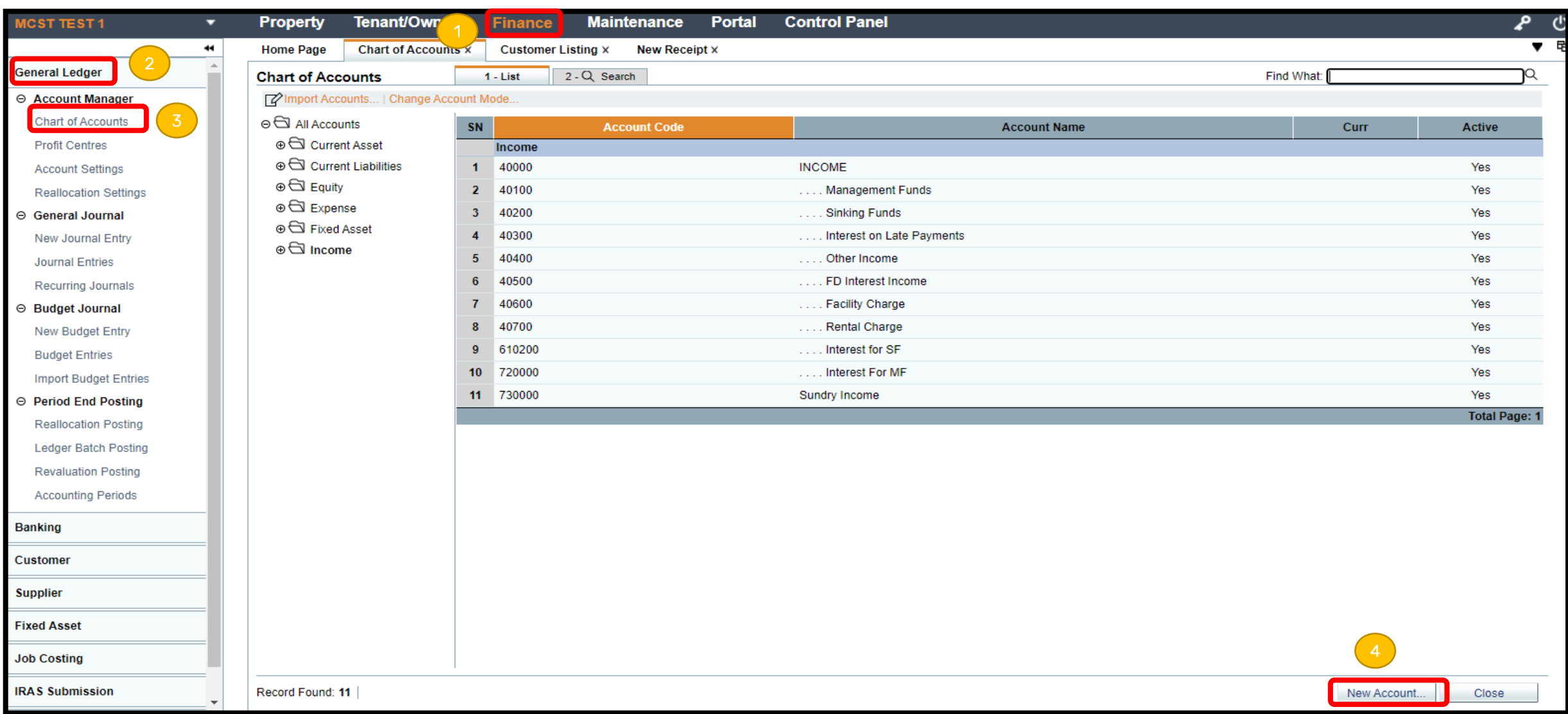

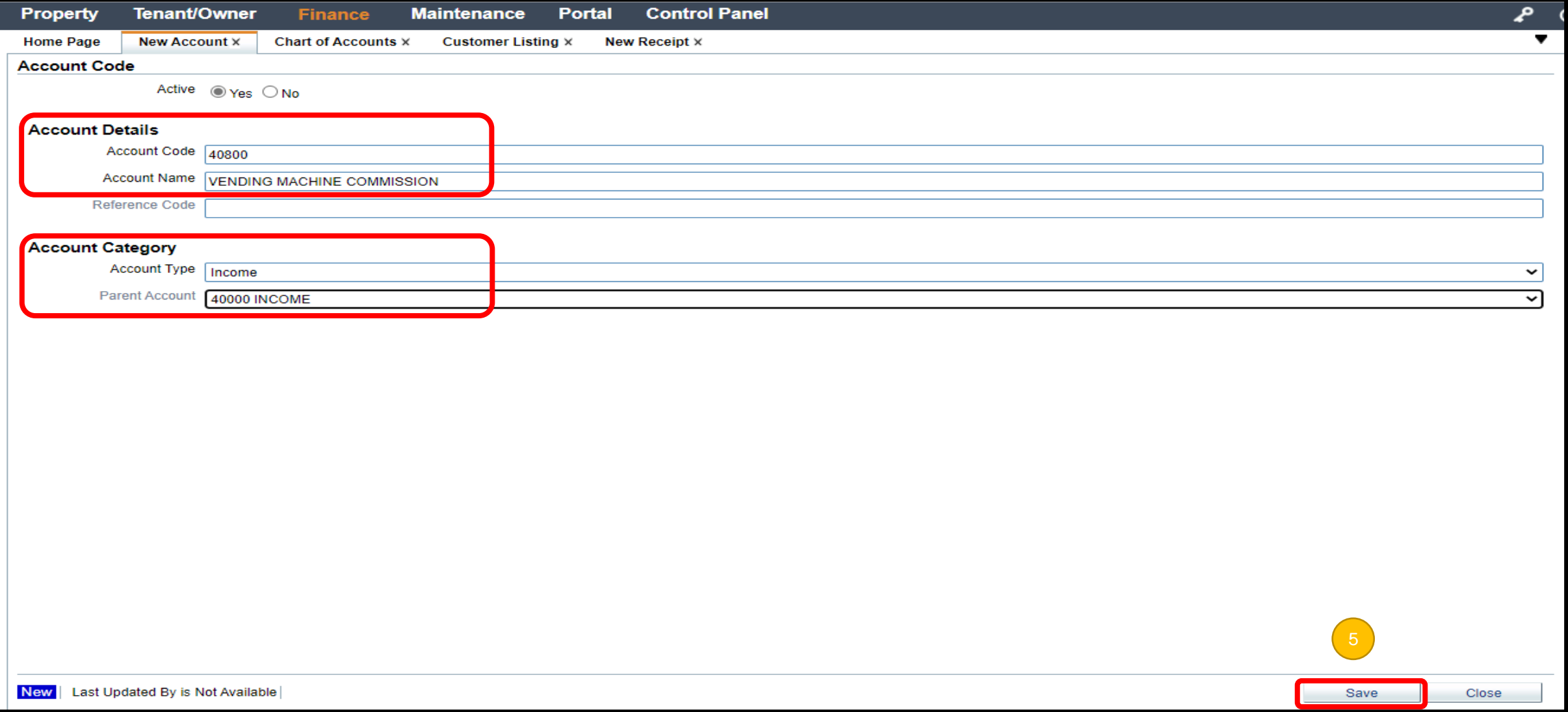